### **Google Tanterem (Classroom)**

## **Csatlakozási segítség e-mailes meghívóra.**

1. lépés

Belépünk az e-mailbe és új üzenetként látjuk a meghívót. Amire rákattintunk.

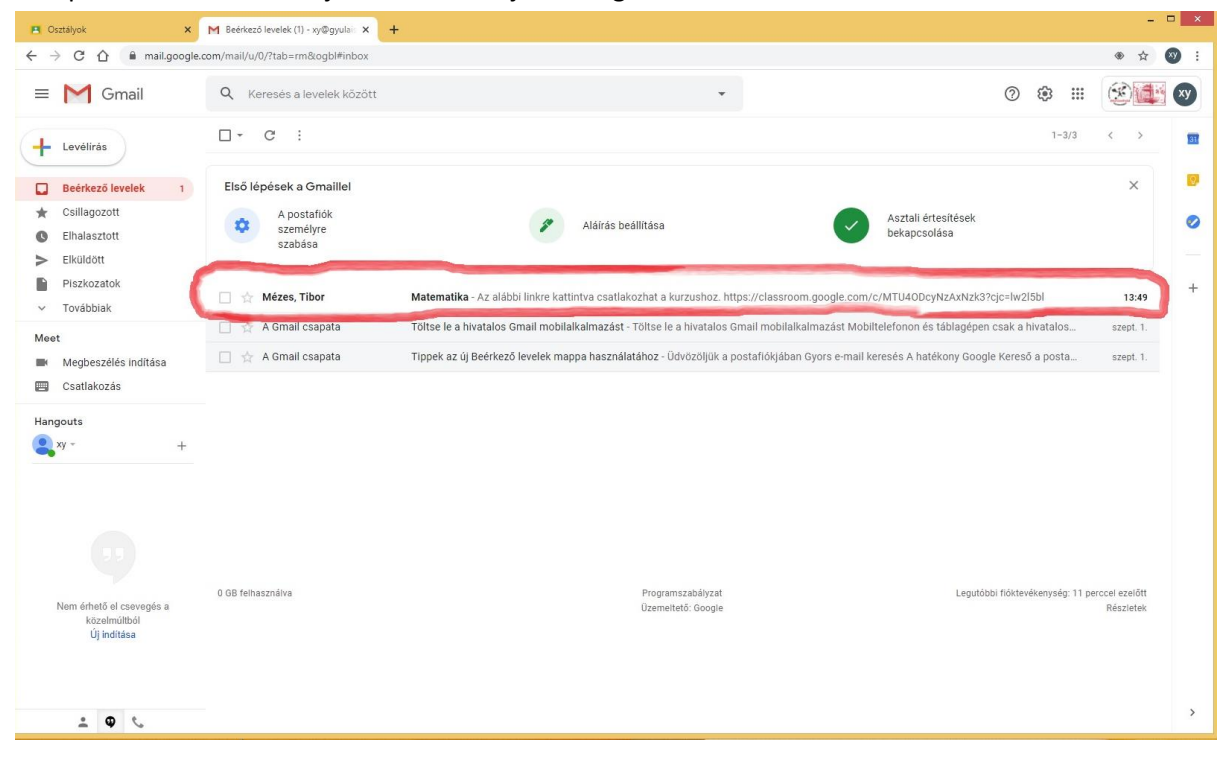

#### 2. lépés

Levél megnyitása után csatlakozzunk a kurzushoz.

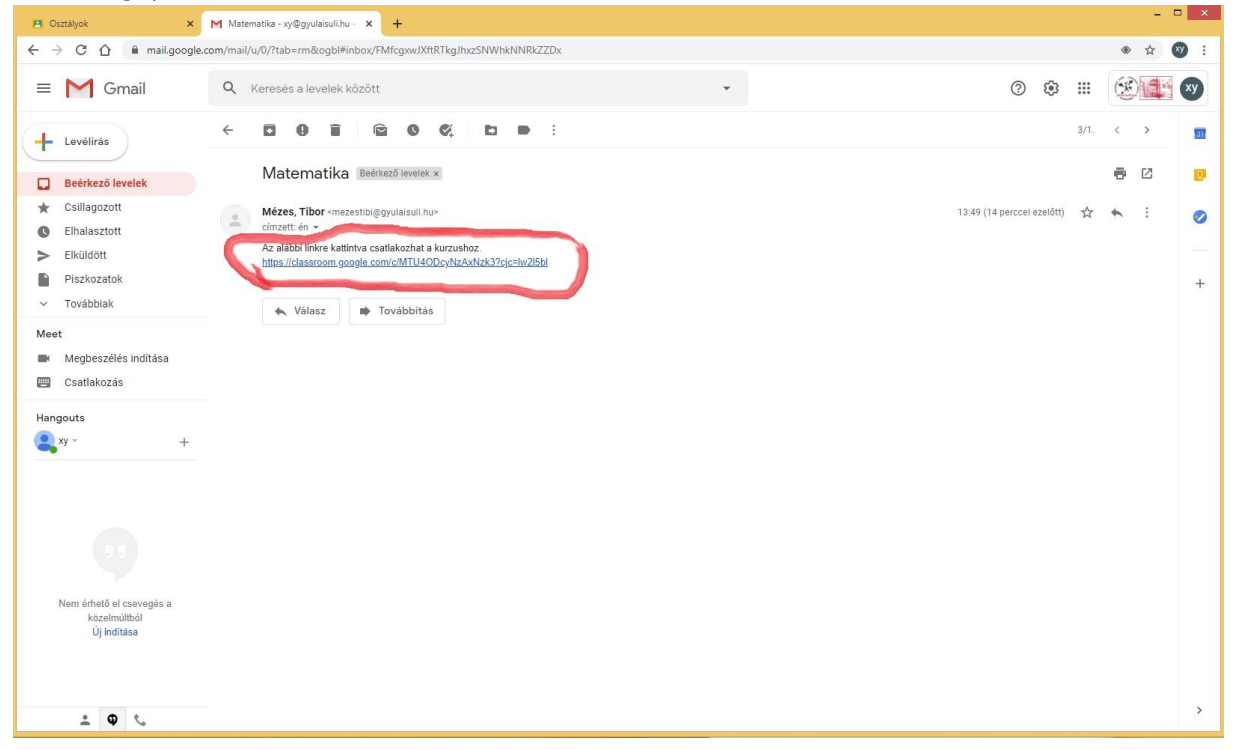

# 3. lépés

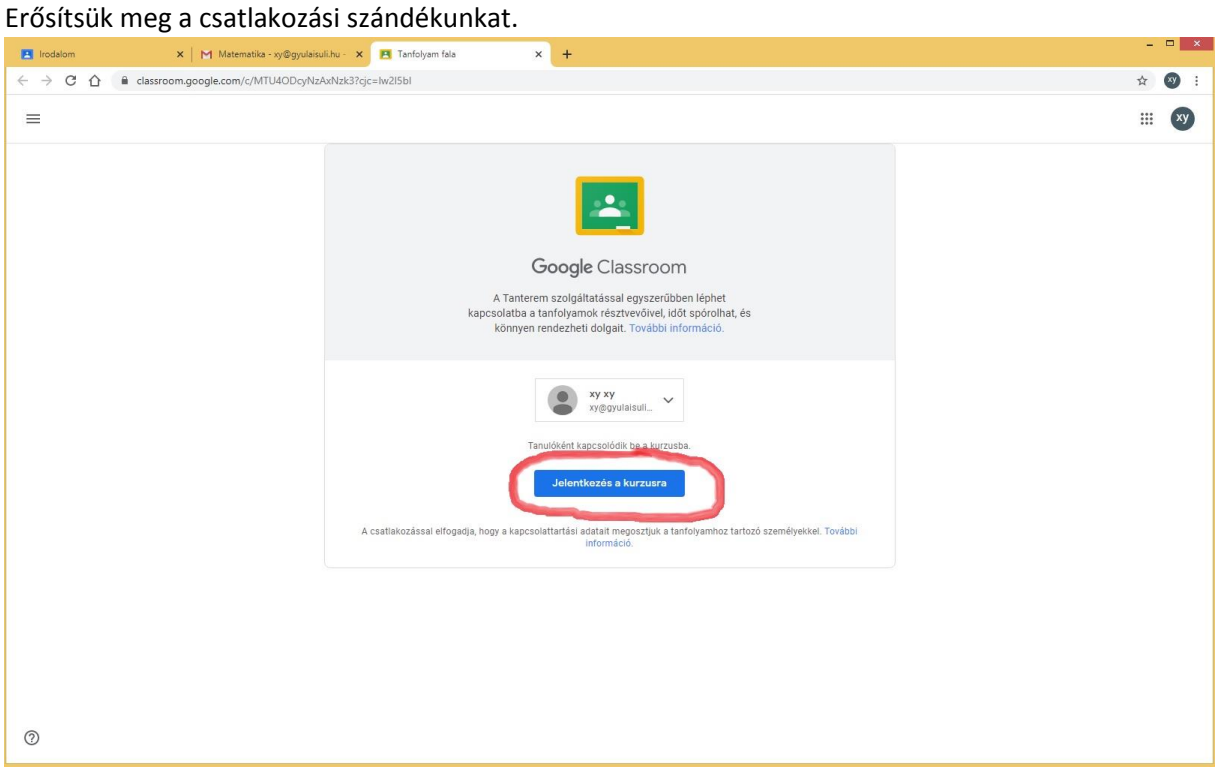

#### 4. lépés

Bejelentkeztünk a kurzusba. Ezt minden kurzusnál megkell csinálni egyszer.

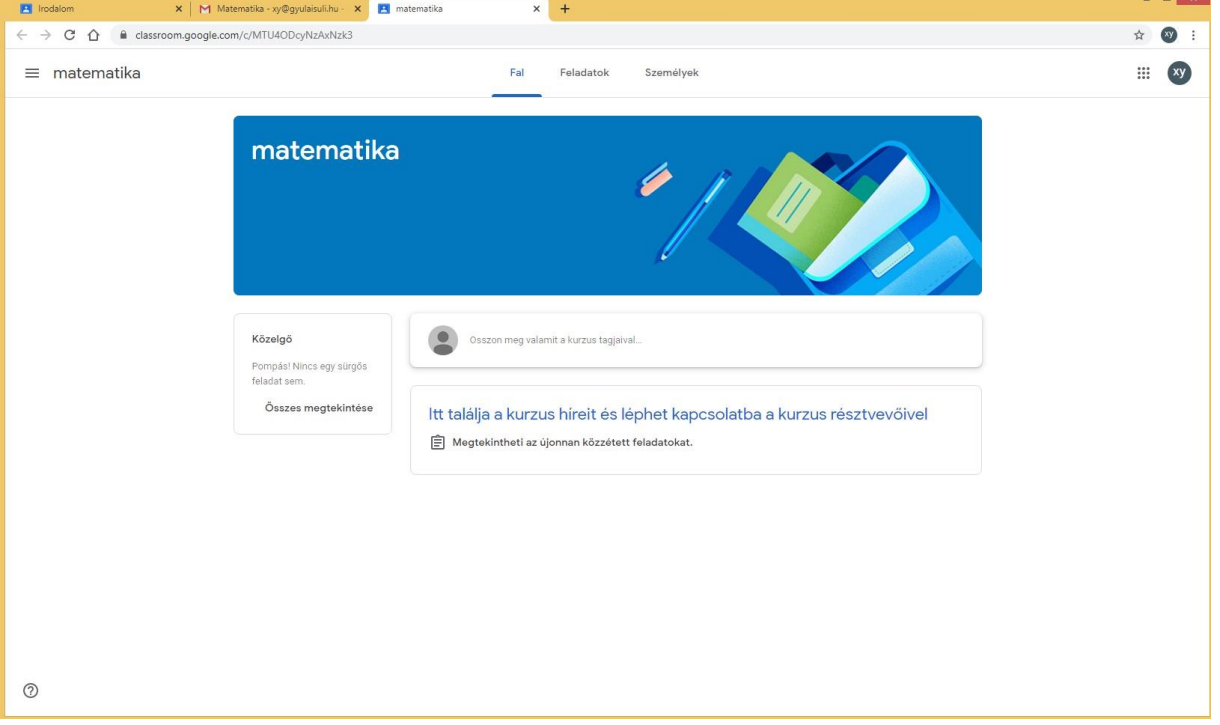